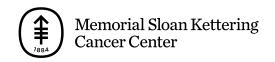

## PATIENT & CAREGIVER EDUCATION

## How to add a family member, friend, or caregiver

You can invite family members, friends, and caregivers to join your visit. Here's how:

- By asking a member of your care team to invite them.
- By sharing with them the appointment link we sent you.
- From the virtual room before your telemedicine visit starts. Select the "Invite Others" button.
- Through MyMSK.

How to invite people through MyMSK

- 1. Select your appointment from the MyMSK homepage.
- 2. Select "Invite Others" (see Figure 7).
- 3. Enter their name and their relationship to you, such as "friend" or "sibling."
- 4. Enter their email address.
  - If someone does not have email or a device with a

camera, they can still join your telemedicine visit. They can join by phone using the audio dial-in information in the email we sent you. This information is also in the virtual room.

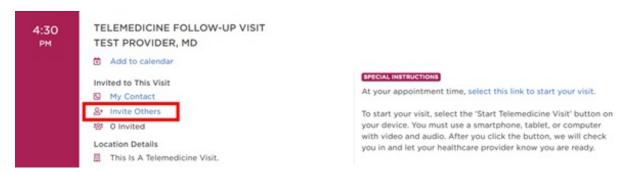

Figure 7. Select "Invite Others"

If you have questions or concerns, contact your healthcare provider. A member of your care team will answer Monday through Friday from 9 a.m. to 5 p.m. Outside those hours, you can leave a message or talk with another MSK provider. There is always a doctor or nurse on call. If you're not sure how to reach your healthcare provider, call 212-639-2000.

For more resources, visit www.mskcc.org/pe to search our virtual library.

How to add a family member, friend, or caregiver - Last updated on

All rights owned and reserved by Memorial Sloan Kettering Cancer Center